#### Skip to content

#### Manuals+

User Manuals Simplified.

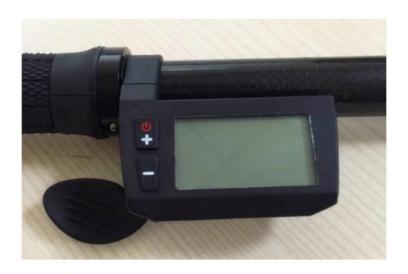

# **FIVE CDC1 LED Display User Manual**

April 11, 2022 April 12, 2022 ■ Leave a comment on FIVE CDC1 LED Display User Manual

Home » FIVE » FIVE CDC1 LED Display User Manual

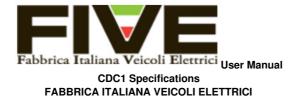

## Contents hide

- 1 About the User Manual
- 2 Characteristics
- 3 Functions and Display
- **4 Full Display**
- **5 Buttons**
- **6 Installation**
- 7 Functions 8 Error codes
- 8.1 Error code definition table
- 9 Documents / Resources
- 9.1 Related Manuals / Resources

## **About the User Manual**

Dear users, to ensure better performance of your e-bike, please read carefully through the CDC1 Specifications before using it.

#### Characteristics

CDC1 products use the LCD display, double PCB, nylon buckle, ABS material shell and dip plastic parts (Figure 1).

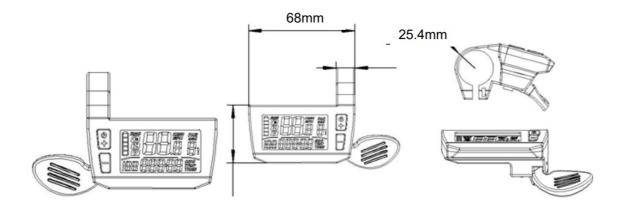

Figure 1

## **Functions and Display**

CDC1 is a Multifunction display with an integrated throttle function. The same display can match 24V, 36V, and 48V batteries.

CDC1 functions summary (Figure 2):

- Total distance indicator
- Riding distance indicator
- · Current speed indicator
- Backlight indicator (switch backlight)
- · PAS level selection
- · Residual battery capacity indicator
- Error code definition
- · Kilometers or miles
- Wheel diameter selection

## **Full Display**

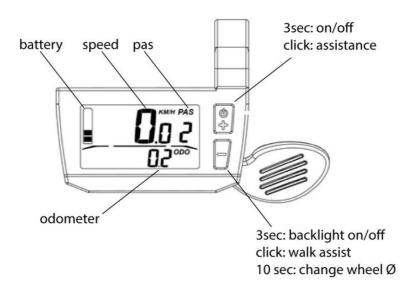

Figure 2

#### **Buttons**

CDC1 has four buttons: ON/OFF, UP, DOWN, and SET.

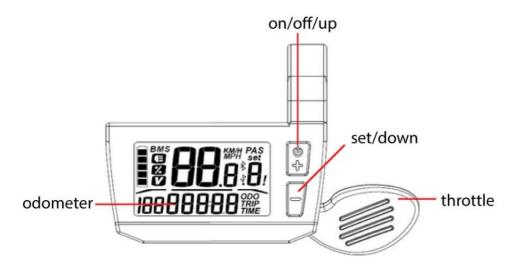

Figure 3

## Installation

Mount the display on the handlebar and then adjust the view angle. Tighten the screws to complete the installation (Figure 4 and 5):

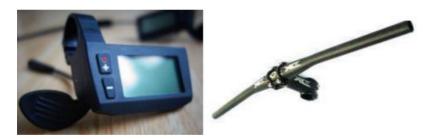

Figure 4

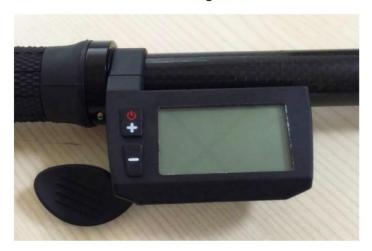

Figure 5

#### **Functions**

## a. on/off

Press the UP button once to turn on the display. Press and hold the UP button for 3 seconds to turn off the display.

### b. Backlight

Press and hold 3 seconds for the "-" button to turn on or off the backlight.

#### c. PAS level selection

With the screen on, press the "+" or "-" buttons to increase or decrease the assistance levels from 0 (no power) to 5 (max power). While in 0 assistance level, hold the throttle to activate the walking assisted mode. This mode will help you push the e-bike by foot up to a maximum of 6 km/h speed.

## d. Battery indicator

The residual charge of the battery is shown on the top-left part of the display. When the battery is full, the five notches are all bright; with low battery, the last one flashes and the battery needs to be recharged immediately. See Figure 6:

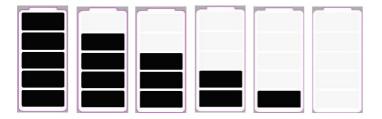

Figure 6

#### e. Wheel diameter selection

Press the SET button and hold for 5 seconds to open the bicycle setting interface, then press the SET button again until the wheel diameter setting interface is reached. The wheel diameter selection is shown in Figure 7: With the – and + buttons select the new correct diameter. Choosing a diameter other than the real one may cause malfunctions.

## WHEEL DIANA

| 12 | (957m)    |
|----|-----------|
| 16 | (1272mm)  |
| 18 | (1350mm)  |
| 20 | (1590m)   |
| 22 | (1770m)   |
| 24 | (1948mrn) |
| 26 | (2072m)   |
| 27 | (2210mm)  |
| 28 | (2260m)   |
| 29 | (2313m)   |

Figure 7

#### **Error codes**

The error codes are shown at the top-right of the display. Check the following Table. In case of error, please contact Technical Support.

#### Error code definition table

| Error code | Description                                                                                                    |
|------------|----------------------------------------------------------------------------------------------------|
| 2          | Overcurrent protection / Motor's Hall signal anomaly/controller's internal power device/motor's phase missing                       |
| 3          | Motor's Hall signal anomaly/safety shutdown of the motor anomaly / bad contact of power supply terminal/damage control/motor damage |
| 4          | Low voltage                                                                                                    |
| 5          | Faulty brakes sensor                                                                                                    |
| 6          | Battery anomaly                                                                                                    |
| 7          | Throttle anomaly                                                                                                    |
| 9          | Voltage anomaly                                                                                                    |
| A/10       | Display and controller communication fault (yellow cable)                                                                           |
| F/15       | Display and controller communication fault (green cable)                                                                            |

The display does not turn on or shut down after 3 seconds from turning on: please check that controller cables or supply power cables are well connected.

## **Documents / Resources**

CDC1 Specificatio

FIVE CDC1 LED Display [pdf] User Manual CDC1 LED Display, CDC1, LED Display

#### **Related Manuals / Resources**

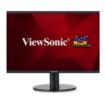

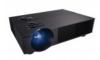

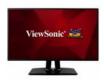

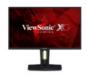

## Leave a comment

Your email address will not be published.

| Comment                                                                       |     |
|-------------------------------------------------------------------------------|-----|
| Name                                                                          |     |
| Email                                                                         |     |
| Website                                                                       |     |
| ☐ Save my name, email, and website in this browser for the next time I commer | nt. |

## Post Comment

- Manuals+,
  - homeprivacy

## ViewSonic VA2446mh LED Display User Manual

ViewSonic VA2446mh LED Display User Manual - Optimized PDF ViewSonic VA2446mh LED Display User Manual - Original PDF

## **ASUS LED Projecktor User Manual**

LED Projecktor

#### ViewSonic VP2468 Display User Manual

ViewSonic VP2468 Display User Manual - Optimized PDF ViewSonic VP2468 Display User Manual - Original PDF

#### ViewSonic XG2560 Display User Manual

ViewSonic XG2560 Display User Manual - Optimized PDF ViewSonic XG2560 Display User Manual - Original PDF